## **アカウント作成**

1⃣ ポータルサイト専用URL( <https://khjosen12.award-con.com/LOGIN.php> ) にアクセスします。 「**アカウントを作成**」をクリックします。

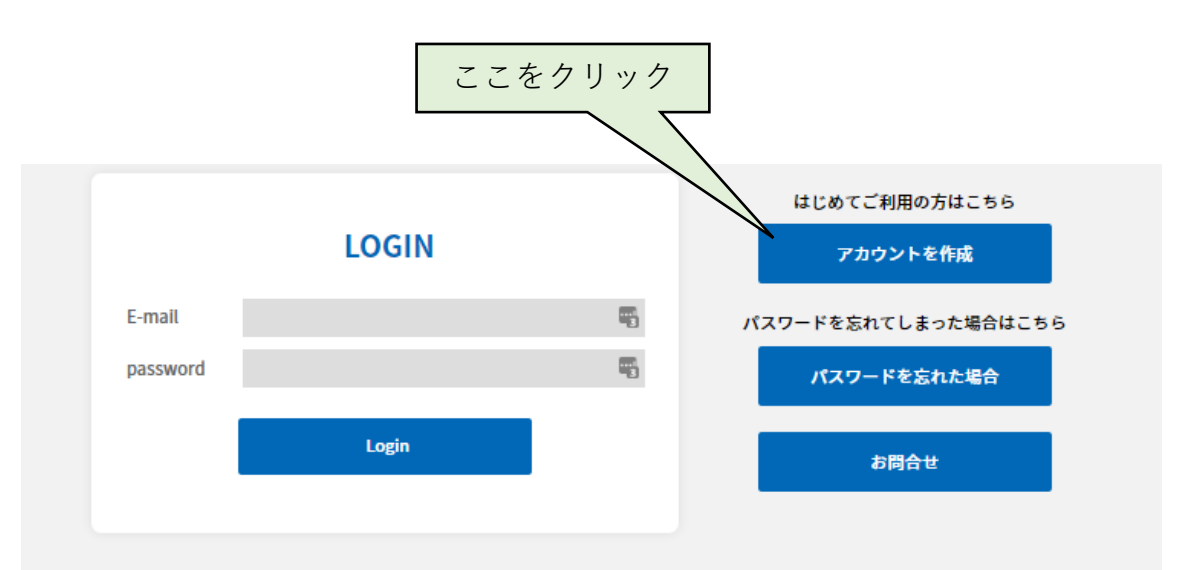

## 2⃣必須項目を入力し「次へ」をクリックします

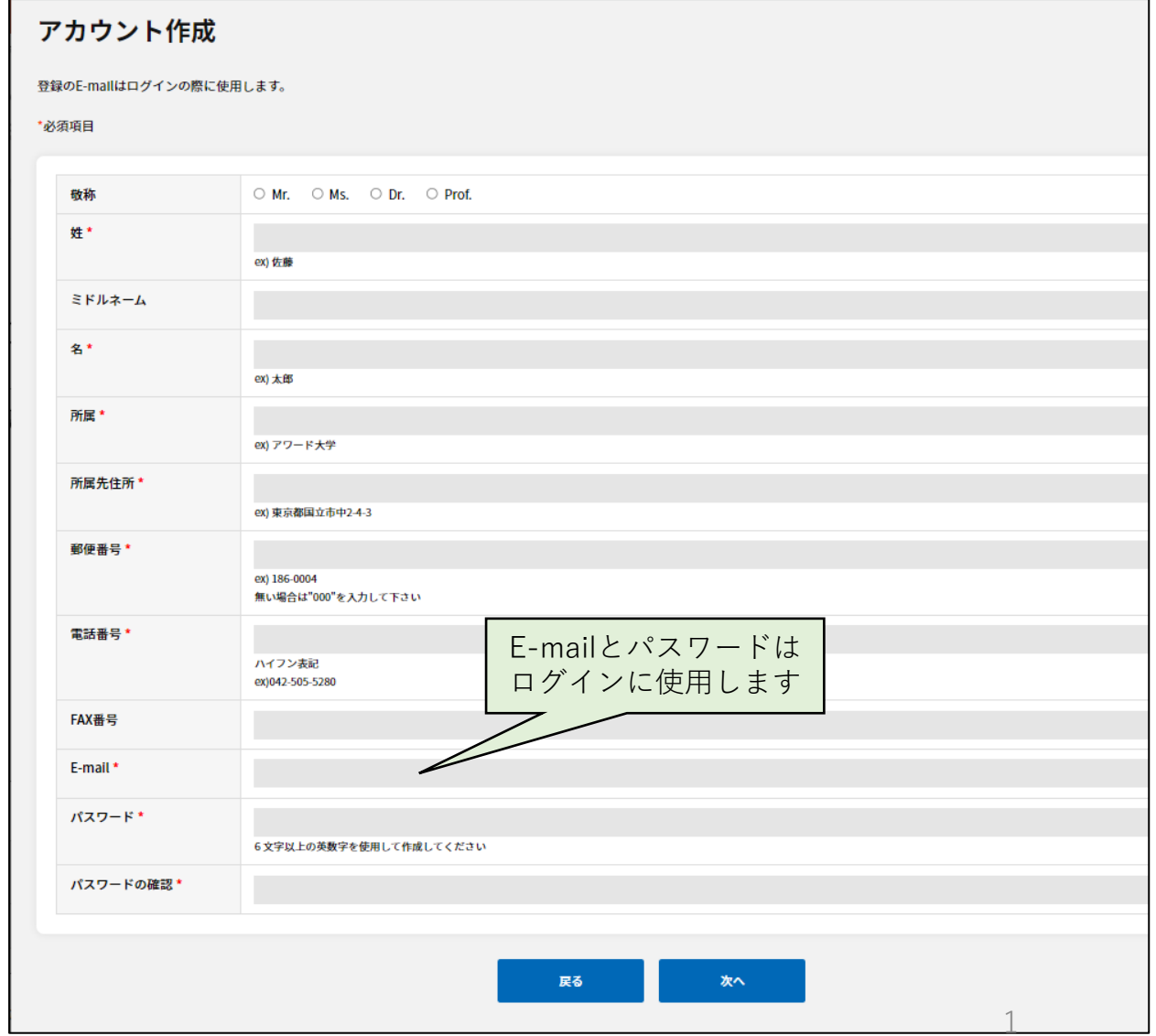

[3]登録したメールアドレスへ<mark>承認用URL</mark>が送信 されます。メール内のURLをクリックします。 「アカウント作成されました」と表示されるの で、ログインを押します。

## 4⃣2⃣で設定したメールアドレスと設定したパ スワードを入力しログインしてください。

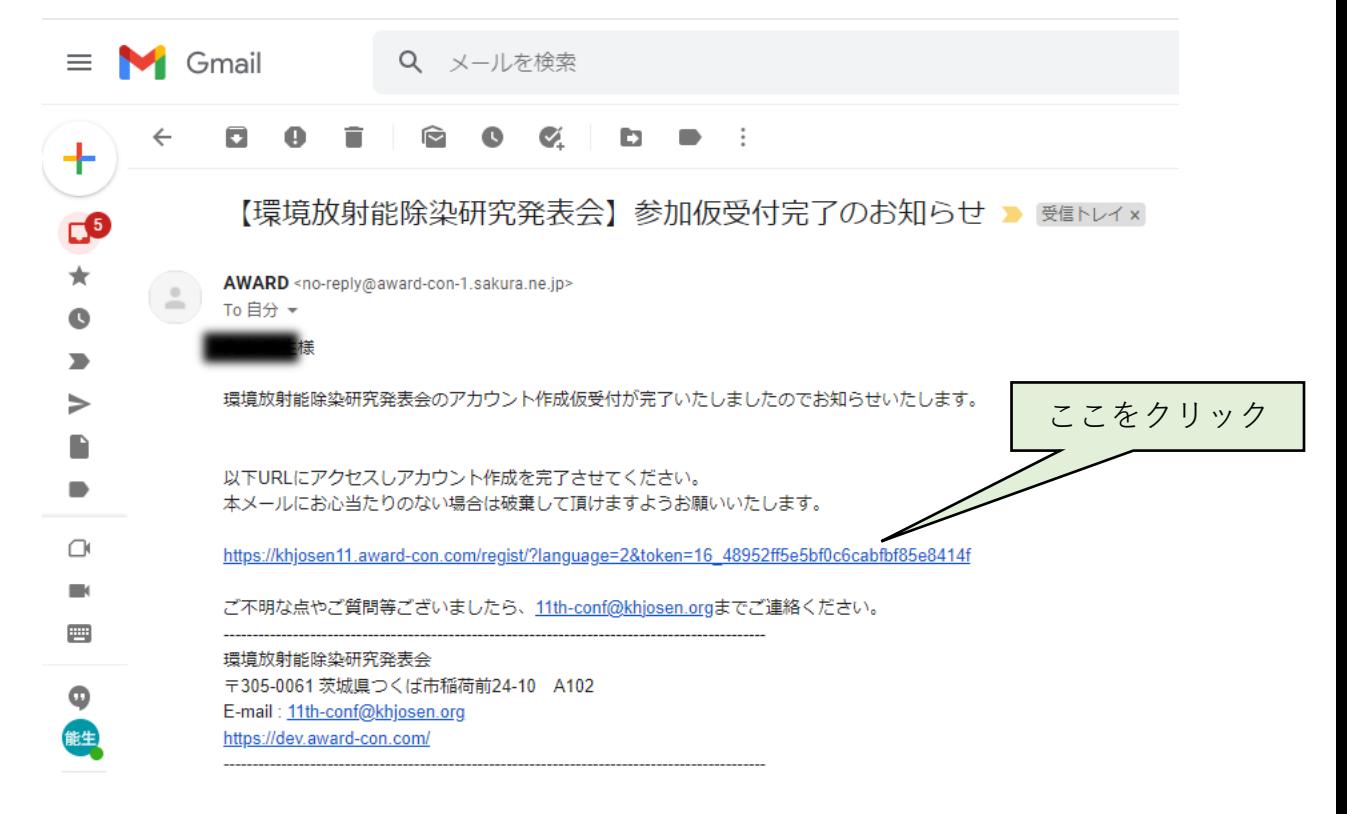

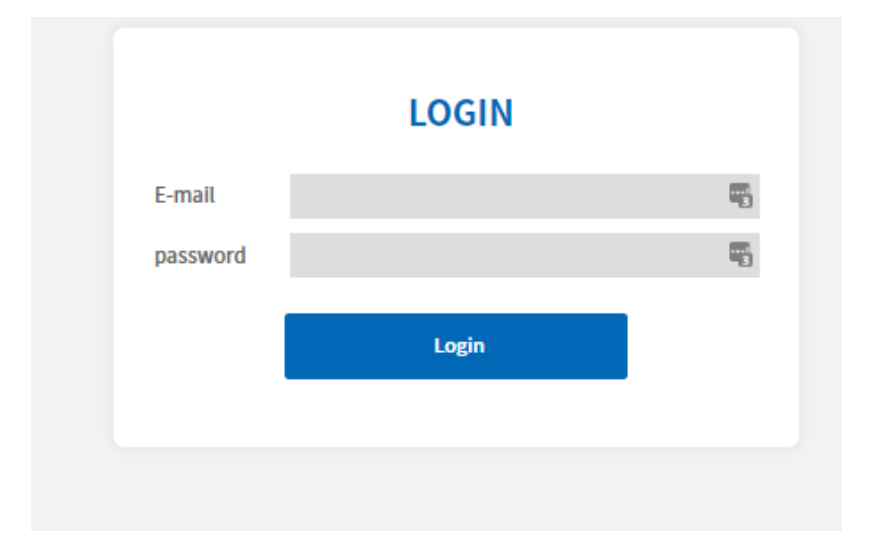

5⃣ログインに成功したら、引き続き 参加登録・講演登録をお願いいたします。 (ポータルサイト操作マニュアル②、③を参照)